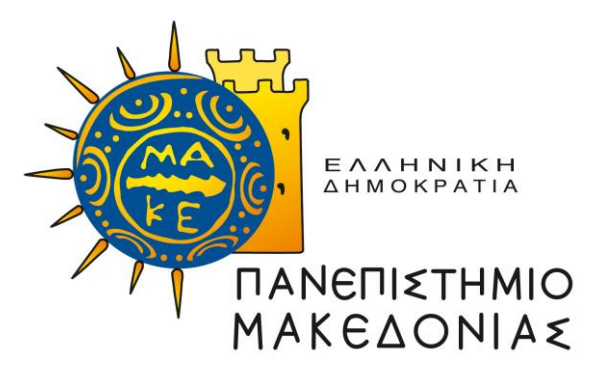

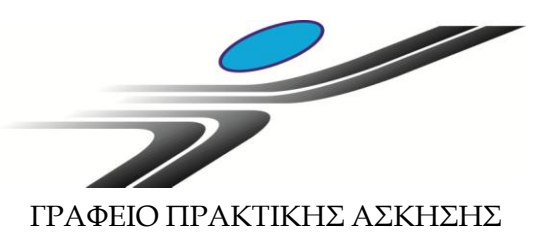

# **ΝΕΕΣ ΟΔΗΓΙΕΣ ΑΝΑΦΟΡΙΚΑ ΜΕ ΤΗΝ ΕΚΔΟΣΗ ΑΜΑ ΙΚΑ**

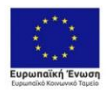

Επιχειρησιακό Πρόγραμμα Ανάπτυξη Ανθρώπινου Δυναμικού, Εκπαίδευση και Διά Βίου Μάθηση Ειδική Υπηρεσία Διαχείρισης ι<br>Ιε τη συγχρηματοδότηση της Ελλάδας και της Ευρωπαϊκής Ένι

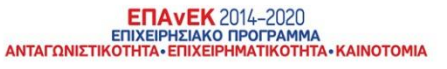

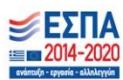

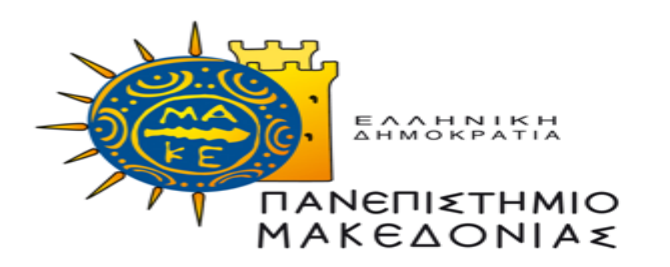

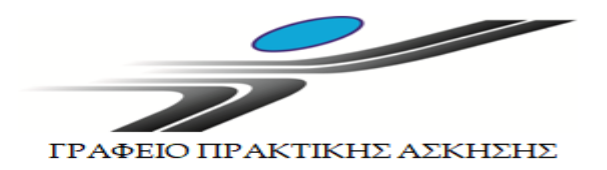

### **Περιεχόμενα**

- Για τους Έλληνες φοιτητές/τριες (που έχουν ΑΜΚΑ αλλά δεν έχουν ή δε γνωρίζουν το ΑΜΑ ΙΚΑ): **Διαφάνειες 3- 6**
- Για τους Αλλοδαπούς φοιτητές/τριες που έχουν ΑΜΚΑ αλλά όχι ΑΜΑ ΙΚΑ: **Διαφάνειες 7-9**
- Για τους Αλλοδαπούς φοιτητές/τριες που δεν έχουν ΑΜΚΑ ούτε ΑΜΑ ΙΚΑ: **Διαφάνειες 10-12**
- Εικόνες από τα Συστήματα προς βοήθεια: **Διαφάνειες 14-24**

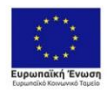

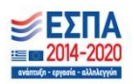

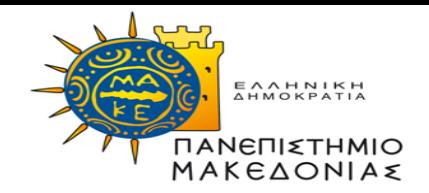

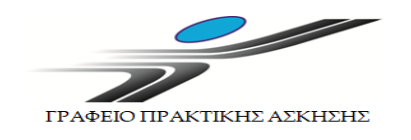

**Α' Περίπτωση:** Για όσους φοιτητές διαθέτουν ήδη κωδικούς taxisnet:

**Βήμα 1:** Έλεγχος εάν διαθέτουν ΑΜΑ ΙΚΑ. Είσοδος στην ιστοσελίδα: <https://www.efka.gov.gr/el>  $\rightarrow$  ΥΠΗΡΕΣΙΕΣ ΓΙΑ ΑΣΦΑΛΙΣΜΕΝΟΥΣ  $\rightarrow$  Περισσότερα  $\rightarrow$ Βεβαίωση Απογραφής  $\rightarrow$  Σύνδεση με κωδικούς taxisnet  $\rightarrow$  Εκτύπωση της βεβαίωσης απογραφής σε pdf **(Εικόνες 1 - 6). Στη βεβαίωση που εκτυπώνεται υπάρχει το πεδίο Αριθμός Συστήματος ΕΦΚΑ. Αυτός είναι ο ΑΜΑ ΙΚΑ.**

**Βήμα 2:** Εάν **δεν τους εμφανίζει αριθμό συστήματος** ή δεν τους δίνει την επιλογή εκτύπωσης, θα πρέπει να κλείσουν ραντεβού στο ΕΦΚΑ (πρώην ΙΚΑ) για την έκδοση του ΑΜΑ ΙΚΑ. Πριν κλείσουν ραντεβού θα πρέπει να επικοινωνήσουν με το Γραφείο Πρακτικής Άσκησης προκειμένου να τους χορηγηθεί η βεβαίωση Πρακτικής Άσκησης.

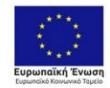

Επιχειρησιακό Πρόγραμμα Ανάπτυξη Ανθρώπινου Δυναμικού, εκπαίδευση και Διά Βίου Μάθηση Ειδική Υπηρεσία Διαχείρισης .<br>γχρηματοδότηση της Ελλάδας και της Ευρωπαϊκής Έν

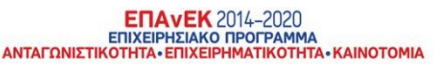

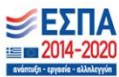

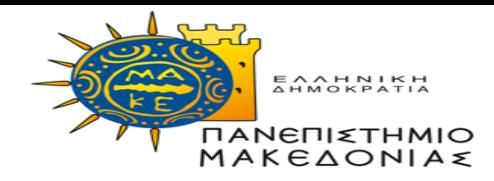

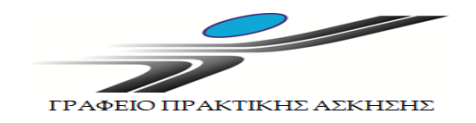

**Α' Περίπτωση:** Για όσους φοιτητές διαθέτουν ήδη κωδικούς taxisnet:

**Βήμα 3:** Ραντεβού με ΕΦΚΑ (πρώην ΙΚΑ): θα πρέπει να κλείσουν ραντεβού στο ΙΚΑ για την έκδοση του ΑΜΑ ΙΚΑ. Το ραντεβού θα το κλείσουν μέσω της πλατφόρμας <https://www.efka.gov.gr/el> στο εικονίδιο «ΜΕΝΟΥΜΕ ΑΣΦΑΛΕΙΣ» (**Εικόνες 7-8)** χρησιμοποιώντας τους κωδικούς taxisnet. Για το ραντεβού θα πρέπει να έχουν μαζί τους.

- 1. Φ/πία ταυτότητας
- 2. Βεβαίωση Πρακτικής Άσκησης (τη ζητάνε από το Γραφείο Πρακτικής Άσκησης – βλ. Βήμα 2)
- 3. ΑΦΜ (εφόσον δεν αναγράφεται στη βεβαίωση), Πλήρη δ/νση , ΤΚ, τηλέφωνα επικοινωνίας

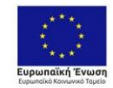

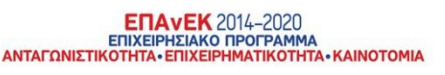

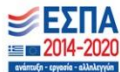

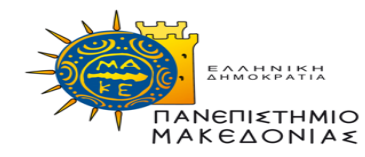

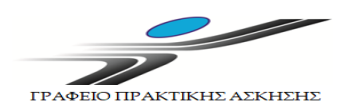

**Β' Περίπτωση:** Για όσους φοιτητές **δε διαθέτουν** ήδη κωδικούς taxisnet:

**Βήμα 1:** Έκδοση κωδικών taxisnet

<https://www1.gsis.gr/registration/chooseRegistrationType.htm>  $\rightarrow$  αρχική εγγραφή Φυσικό Πρόσωπο συμπλήρωση των στοιχείων **(Εικόνες 9-11)**

**Βήμα 2:** Μόλις λάβουν τους κωδικούς taxisnet Έλεγχος εάν διαθέτουν AMA ΙΚΑ. Είσοδος στην ιστοσελίδα: <https://www.efka.gov.gr/el>  $\rightarrow$  ΥΠΗΡΕΣΙΕΣ ΓΙΑ ΑΣΦΑΛΙΣΜΕΝΟΥΣ  $\rightarrow$  Περισσότερα  $\rightarrow$  Βεβαίωση Απογραφής  $\rightarrow$  Σύνδεση με κωδικούς taxisnet  $\rightarrow$  Εκτύπωση της βεβαίωσης απογραφής σε pdf **(Εικόνες 1 - 6) Στη βεβαίωση που εκτυπώνεται υπάρχει το πεδίο Αριθμός Συστήματος ΕΦΚΑ. Αυτός είναι ο ΑΜΑ ΙΚΑ.**

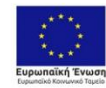

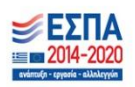

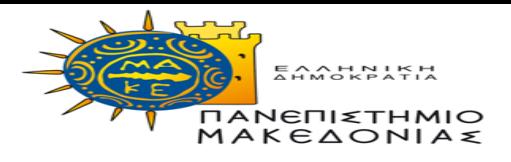

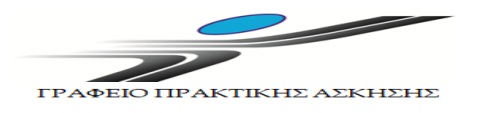

**Β' Περίπτωση:** Για όσους φοιτητές **δε διαθέτουν** ήδη κωδικούς taxisnet:

**Βήμα 3**: Εάν **δεν τους εμφανίζει αριθμό συστήματος** ή δεν τους δίνει την επιλογή εκτύπωσης, θα πρέπει να κλείσουν ραντεβού στο ΕΦΚΑ (πρώην ΙΚΑ) για την έκδοση του ΑΜΑ ΙΚΑ. Πριν κλείσουν ραντεβού θα πρέπει να επικοινωνήσουν με το Γραφείο Πρακτικής Άσκησης προκειμένου να τους χορηγηθεί η βεβαίωση Πρακτικής Άσκησης. **Βήμα 4:** Ραντεβού με ΕΦΚΑ (πρώην ΙΚΑ): θα πρέπει να κλείσουν ραντεβού στο ΕΦΚΑ (πρώην ΙΚΑ) για την έκδοση του ΑΜΑ ΙΚΑ. Το ραντεβού θα το κλείσουν μέσω της πλατφόρμας <https://www.efka.gov.gr/el> στο εικονίδιο « ΜΕΝΟΥΜΕ ΑΣΦΑΛΕΙΣ» (**Εικόνες 7-8)** χρησιμοποιώντας τους κωδικούς taxisnet. Για το ραντεβού θα πρέπει να έχουν μαζί τους:

1. Φ/πία ταυτότητας

2. Βεβαίωση Πρακτικής Άσκησης (τη ζητάνε από το Γραφείο Πρακτικής Άσκησης – βλ. βήμα 3)

3. ΑΦΜ (εφόσον δεν αναγράφεται στη βεβαίωση), Πλήρη δ/νση , ΤΚ, τηλέφωνα επικοινωνίας

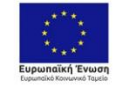

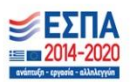

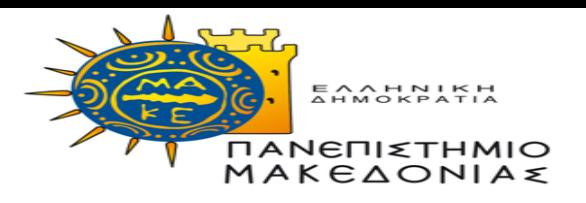

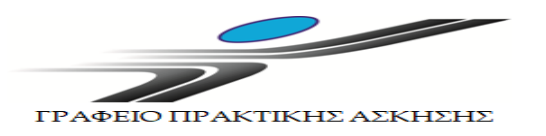

**Για τους Αλλοδαπούς φοιτητές/τριες που έχουν ΑΜΚΑ αλλά όχι ΑΜΑ ΙΚΑ**

**Α' Περίπτωση:** Για όσους φοιτητές διαθέτουν ήδη κωδικούς taxisnet:

**Βήμα 1:** Επικοινωνία με το Γραφείο Πρακτικής Άσκησης προκειμένου να τους χορηγηθεί η βεβαίωση Πρακτικής Άσκησης.

**Βήμα 2:** Ραντεβού με ΕΦΚΑ (πρώην ΙΚΑ): Θα πρέπει να κλείσουν ραντεβού στο ΕΦΚΑ (πρώην ΙΚΑ) για την έκδοση του ΑΜΑ ΙΚΑ. Το ραντεβού θα το κλείσουν μέσω της πλατφόρμας <https://www.efka.gov.gr/el> στο εικονίδιο « ΜΕΝΟΥΜΕ ΑΣΦΑΛΕΙΣ» (**Εικόνες 7-8)** χρησιμοποιώντας τους κωδικούς taxisnet. Για το ραντεβού θα πρέπει να έχουν μαζί τους:

- 1. Φ/πία ταυτότητας
- 2. Βεβαίωση Πρακτικής Άσκησης (τη ζητάνε από το Γραφείο Πρακτικής Άσκησης βλ. Βήμα 1)
- 3. ΑΦΜ (εφόσον δεν αναγράφεται στη βεβαίωση), Πλήρη δ/νση , ΤΚ, τηλέφωνα επικοινωνίας

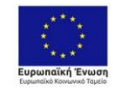

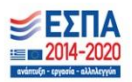

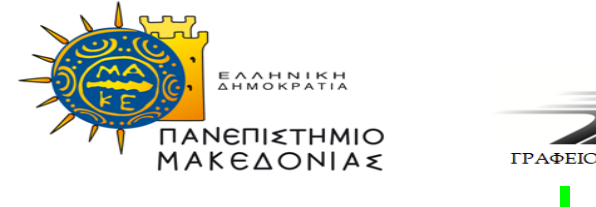

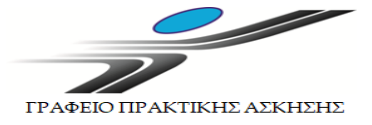

**Για τους Αλλοδαπούς φοιτητές/τριες που έχουν ΑΜΚΑ αλλά όχι ΑΜΑ ΙΚΑ**

**Β' Περίπτωση:** Για όσους φοιτητές **δε διαθέτουν** ήδη κωδικούς taxisnet:

**Βήμα 1:** Επικοινωνία με το Γραφείο Πρακτικής Άσκησης προκειμένου να τους χορηγηθεί η αντίστοιχη βεβαίωση. **Βήμα 2:** Έκδοση κωδικούς taxisnet <https://www1.gsis.gr/registration/chooseRegistrationType.htm>  $\rightarrow$  αρχική εγγραφή  $\rightarrow$ Φυσικό Πρόσωπο συμπλήρωση των στοιχείων **(Εικόνες 9-11)**

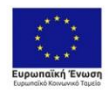

Επιχειρησιακό Πρόγραμμα Ανάπτυξη Ανθρώπινου Δυναμικού, τπαίδευση και Διά Βίου Μάθηση Ειδική Υπηρεσία Διαχείρισης γχρηματοδότηση της Ελλάδας και της Ευρωπαϊκής Έν

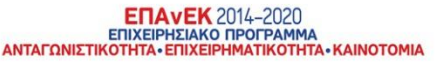

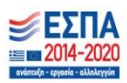

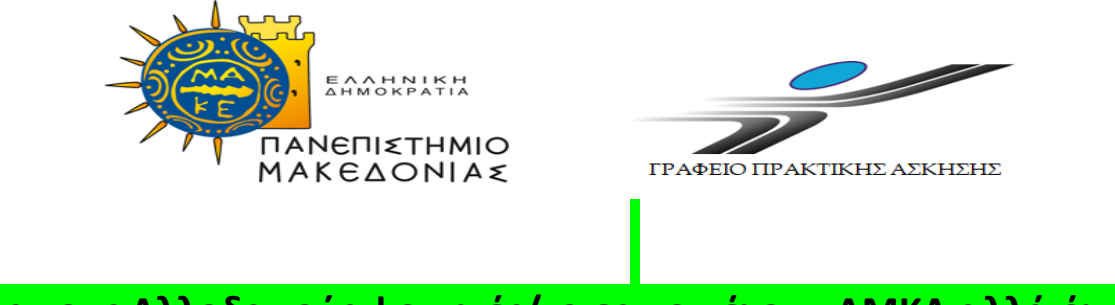

**Για τους Αλλοδαπούς φοιτητές/τριες που έχουν ΑΜΚΑ αλλά όχι ΑΜΑ ΙΚΑ**

**Β' Περίπτωση:** Για όσους φοιτητές **δε διαθέτουν** ήδη κωδικούς taxisnet:

**Βήμα 3:** Ραντεβού με ΕΦΚΑ (πρώην ΙΚΑ): Θα πρέπει να κλείσουν ραντεβού στο ΕΦΚΑ (πρώην ΙΚΑ) για την έκδοση του ΑΜΑ ΙΚΑ. Το ραντεβού θα το κλείσουν μέσω της πλατφόρμας <https://www.efka.gov.gr/el> στο εικονίδιο «ΜΕΝΟΥΜΕ ΑΣΦΑΛΕΙΣ» (**Εικόνες 7-8)** χρησιμοποιώντας τους κωδικούς taxisnet. Για το ραντεβού θα πρέπει να έχουν μαζί τους:

- 1. Φ/πία ταυτότητας
- 2. Βεβαίωση Πρακτικής Άσκησης (τη ζητάνε από το Γραφείο Πρακτικής Άσκησης βλ. Βήμα 1)
- 3. ΑΦΜ (εφόσον δεν αναγράφεται στη βεβαίωση), Πλήρη δ/νση , ΤΚ, τηλέφωνα επικοινωνίας

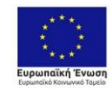

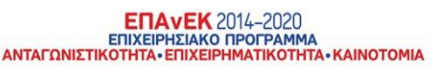

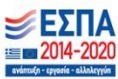

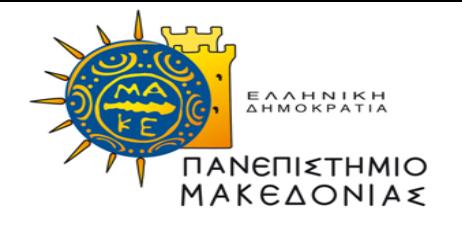

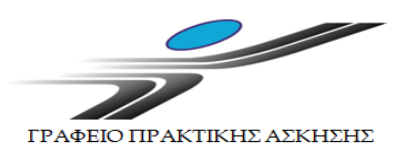

**Για τους Αλλοδαπούς φοιτητές/τριες που δεν έχουν ΑΜΚΑ ούτε ΑΜΑ ΙΚΑ**

**Α' Περίπτωση:** Για όσους φοιτητές διαθέτουν ήδη κωδικούς taxisnet:

**Βήμα 1:** Επικοινωνία με το Γραφείο Πρακτικής Άσκησης προκειμένου να τους χορηγηθεί η βεβαίωση Πρακτικής Άσκησης.

**Βήμα 2:** Ραντεβού με ΕΦΚΑ (πρώην ΙΚΑ): Θα πρέπει να κλείσουν ραντεβού στο ΕΦΚΑ (πρώην ΙΚΑ) για την έκδοση τόσο του ΑΜΚΑ όσο και του ΑΜΑ ΙΚΑ. Το ραντεβού θα το κλείσουν μέσω της πλατφόρμας <https://www.efka.gov.gr/el> στο εικονίδιο « ΜΕΝΟΥΜΕ ΑΣΦΑΛΕΙΣ» (**Εικόνες 7-8)** χρησιμοποιώντας τους κωδικούς taxisnet. Για το ραντεβού θα πρέπει να έχουν μαζί τους:

- 1. Φ/πία ταυτότητας
- 2. Βεβαίωση Πρακτικής Άσκησης (τη ζητάνε από το Γραφείο Πρακτικής Άσκησης βλ. Βήμα 1)
- 3. ΑΦΜ (εφόσον δεν αναγράφεται στη βεβαίωση), Πλήρη δ/νση , ΤΚ, τηλέφωνα επικοινωνίας
- 4. Βεβαίωση εγγραφής Ευρωπαίου Πολίτη ή διαμονής στην Ελλάδα λόγω σπουδών από Αστυνομικό Τμήμα.

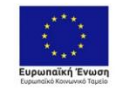

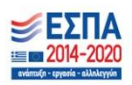

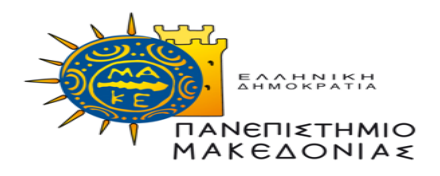

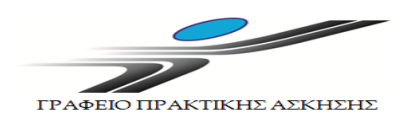

**Για τους Αλλοδαπούς φοιτητές/τριες που δεν έχουν ΑΜΚΑ ούτε ΑΜΑ ΙΚΑ**

**Β' Περίπτωση:** Για όσους φοιτητές **δε διαθέτουν** ήδη κωδικούς taxisnet: **Βήμα 1:** Έκδοση κωδικούς taxisnet <https://www1.gsis.gr/registration/chooseRegistrationType.htm>  $\rightarrow$  αρχική εγγραφή Φυσικό Πρόσωπο συμπλήρωση των στοιχείων **(Εικόνες 9-11) Βήμα 2:** Επικοινωνία με το Γραφείο Πρακτικής Άσκησης προκειμένου να τους χορηγηθεί η βεβαίωση Πρακτικής Άσκησης.

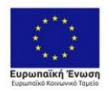

Επιχειρησιακό Πρόγραμμα Ανάπτυξη Ανθρώπινου Δυναμικού, παίδευση και Διά Βίου Μάθηση Ειδική Υπηρεσία Διαχείρισης γχρηματοδότηση της Ελλάδας και της Ευρωπαϊκής Έν

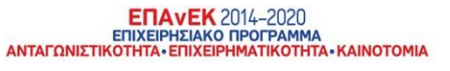

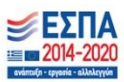

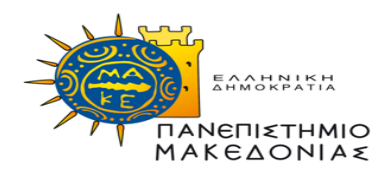

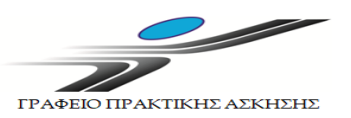

**Για τους Αλλοδαπούς φοιτητές/τριες που δεν έχουν ΑΜΚΑ ούτε ΑΜΑ ΙΚΑ**

**Β' Περίπτωση:** Για όσους φοιτητές **δε διαθέτουν** ήδη κωδικούς taxisnet:

**Βήμα 3:** Ραντεβού με ΕΦΚΑ (πρώην ΙΚΑ): Θα πρέπει να κλείσουν ραντεβού στο ΕΦΚΑ (πρώην ΙΚΑ) για την έκδοση τόσο του ΑΜΚΑ όσο και του ΑΜΑ ΙΚΑ. Το ραντεβού θα το κλείσουν μέσω της πλατφόρμας <https://www.efka.gov.gr/el> στο εικονίδιο « ΜΕΝΟΥΜΕ ΑΣΦΑΛΕΙΣ» (**Εικόνες 7-8**) χρησιμοποιώντας τους κωδικούς taxisnet. Για το ραντεβού θα πρέπει να έχουν μαζί τους:

- 1. Φ/πία ταυτότητας
- 2. Βεβαίωση Πρακτικής Άσκησης (τη ζητάνε από το Γραφείο Πρακτικής Άσκησης – βλ. Βήμα 2)
- 3. ΑΦΜ (εφόσον δεν αναγράφεται στη βεβαίωση), Πλήρη δ/νση , ΤΚ, τηλέφωνα επικοινωνίας.
- 4. Βεβαίωση εγγραφής Ευρωπαίου Πολίτη ή διαμονής στην Ελλάδα λόγω σπουδών από Αστυνομικό Τμήμα.

*Σημειώνεται ότι οι αλλοδαποί φοιτητές/τριες που δεν έχουν ούτε ΑΜΚΑ ούτε ΑΜΑ ΙΚΑ, θα πρέπει να έχουν προηγουμένως εξασφαλίσει την παραπάνω βεβαίωση από Αστυνομικό Τμήμα. Επειδή και τα Αστυνομικά Τμήματα λειτουργούν με ραντεβού, παρακαλούνται οι φοιτητές/τριες αυτοί να φροντίσουν να κάνουν τη διαδικασία εγκαίρως.*

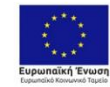

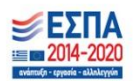

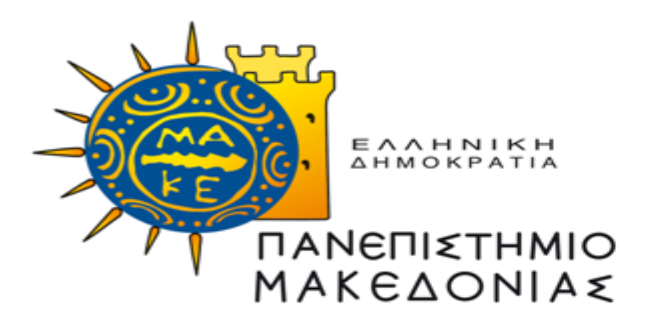

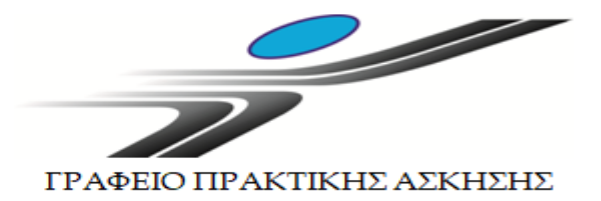

## ΑΚΟΛΟΥΘΟΥΝ ΕΙΚΟΝΕΣ

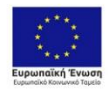

Επιχειρησιακό Πρόγραμμα Ανάπτυξη Ανθρώπινου Δυναμικού, Εκπαίδευση και Διά Βίου Μάθηση Ειδική Υπηρεσία Διαχείρισης .<br>Με τη συγχρηματοδότηση της Ελλάδας και της Ευρωπαϊκής Ένωσης

**ENAVEK** 2014-2020 ΑΝΤΑΓΩΝΙΣΤΙΚΟΤΗΤΑ - ΕΠΙΧΕΙΡΗΜΑΤΙΚΟΤΗΤΑ - ΚΑΙΝΟΤΟΜΙ.

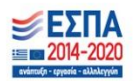

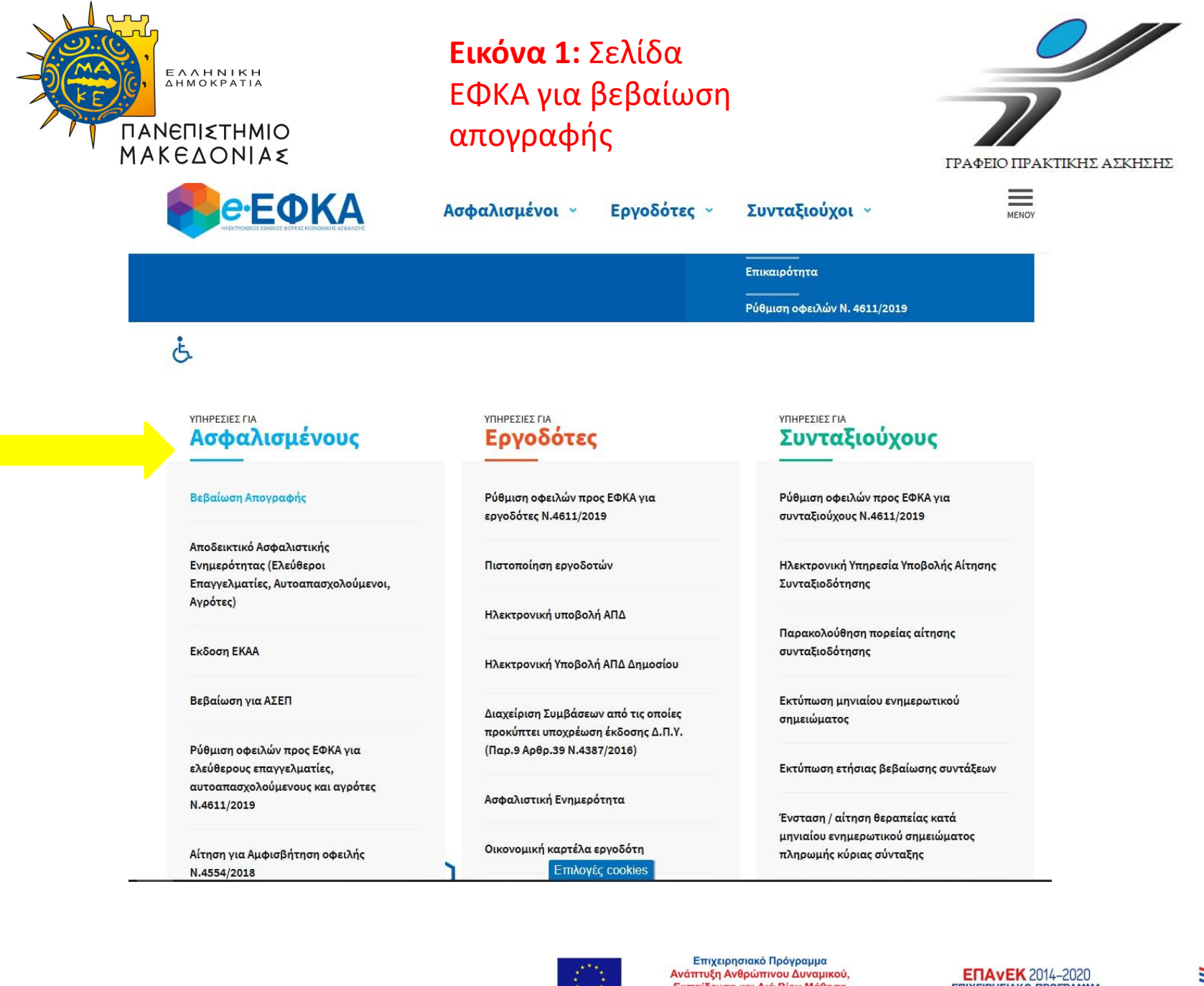

Εκπαίδευση και Διά Βίου Μάθηση Ειδική Υπηρεσία Διαχείρισης .<br>Με τη συγχρηματοδότηση της Ελλάδας και της Ευρωπαϊκής Ένωση

**ENAVEK** 2014-2020 ΑΝΤΑΓΩΝΙΣΤΙΚΟΤΗΤΑ - ΕΠΙΧΕΙΡΗΜΑΤΙΚΟΤΗΤΑ - ΚΑΙΝΟΤΟΜΙ

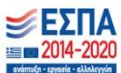

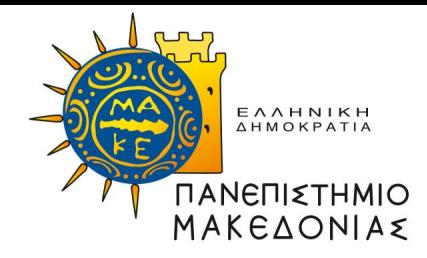

#### **Εικόνα 2:** Σελίδα ΕΦΚΑ για βεβαίωση απογραφής

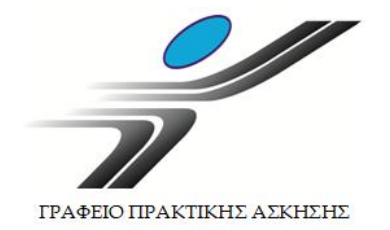

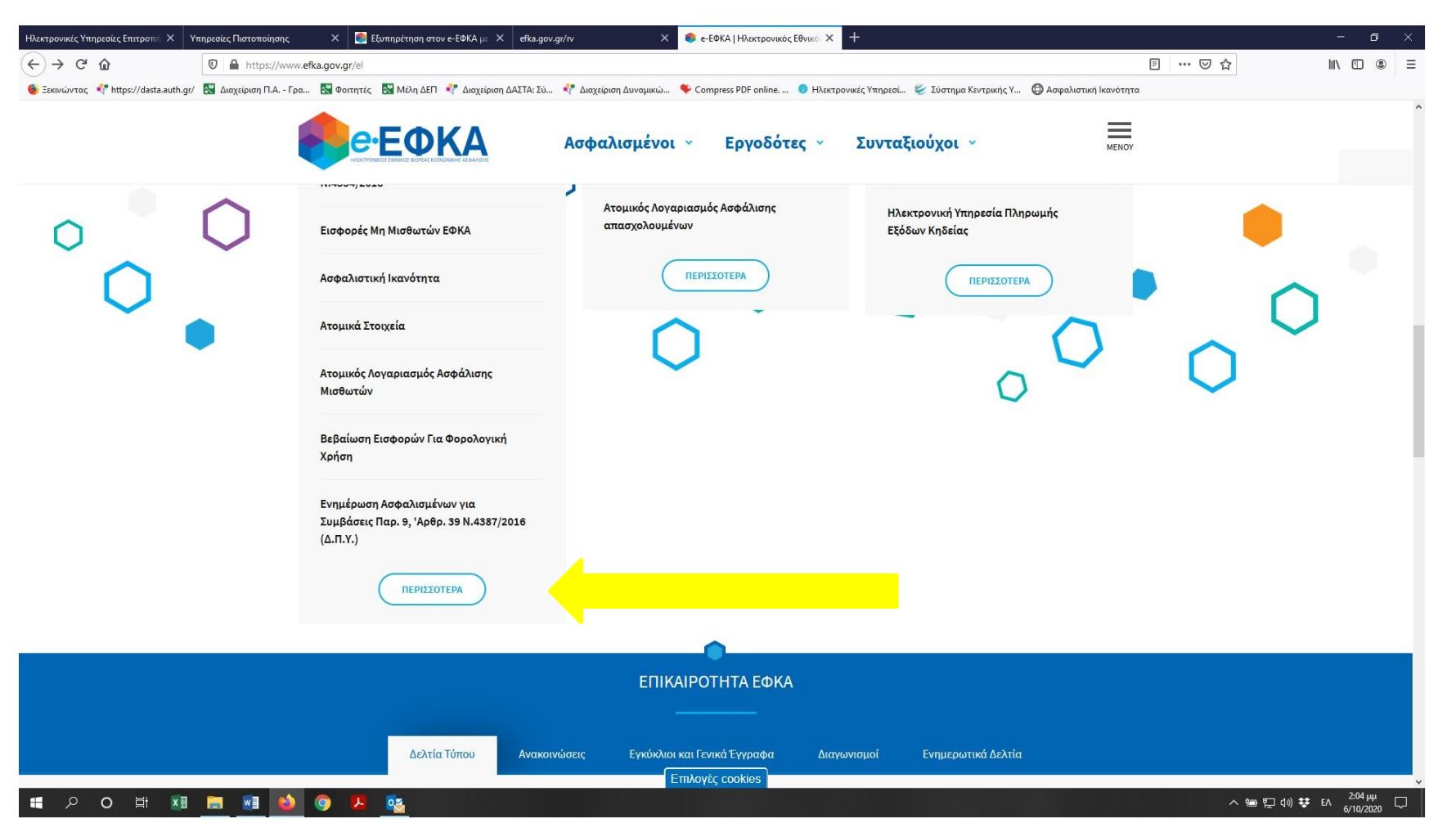

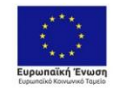

Επιχειρησιακό Πρόγραμμα Ανάπτυξη Ανθρώπινου Δυναμικού, Εκπαίδευση και Διά Βίου Μάθηση Ειδική Υπηρεσία Διαχείρισης .<br>Με τη συγχρηματοδότηση της Ελλάδας και της Ευρωπαϊκής Ένωσης

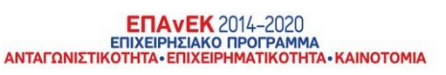

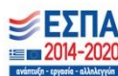

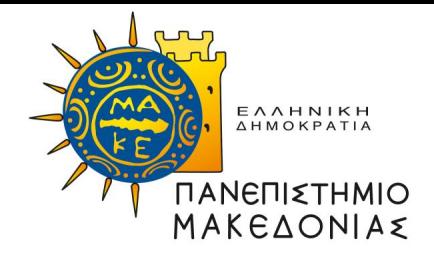

#### **Εικόνα 3:** Σελίδα ΕΦΚΑ για βεβαίωση απογραφής

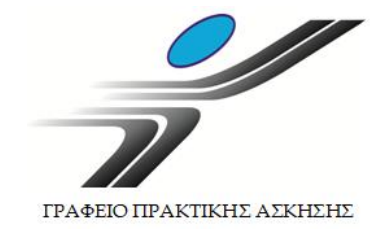

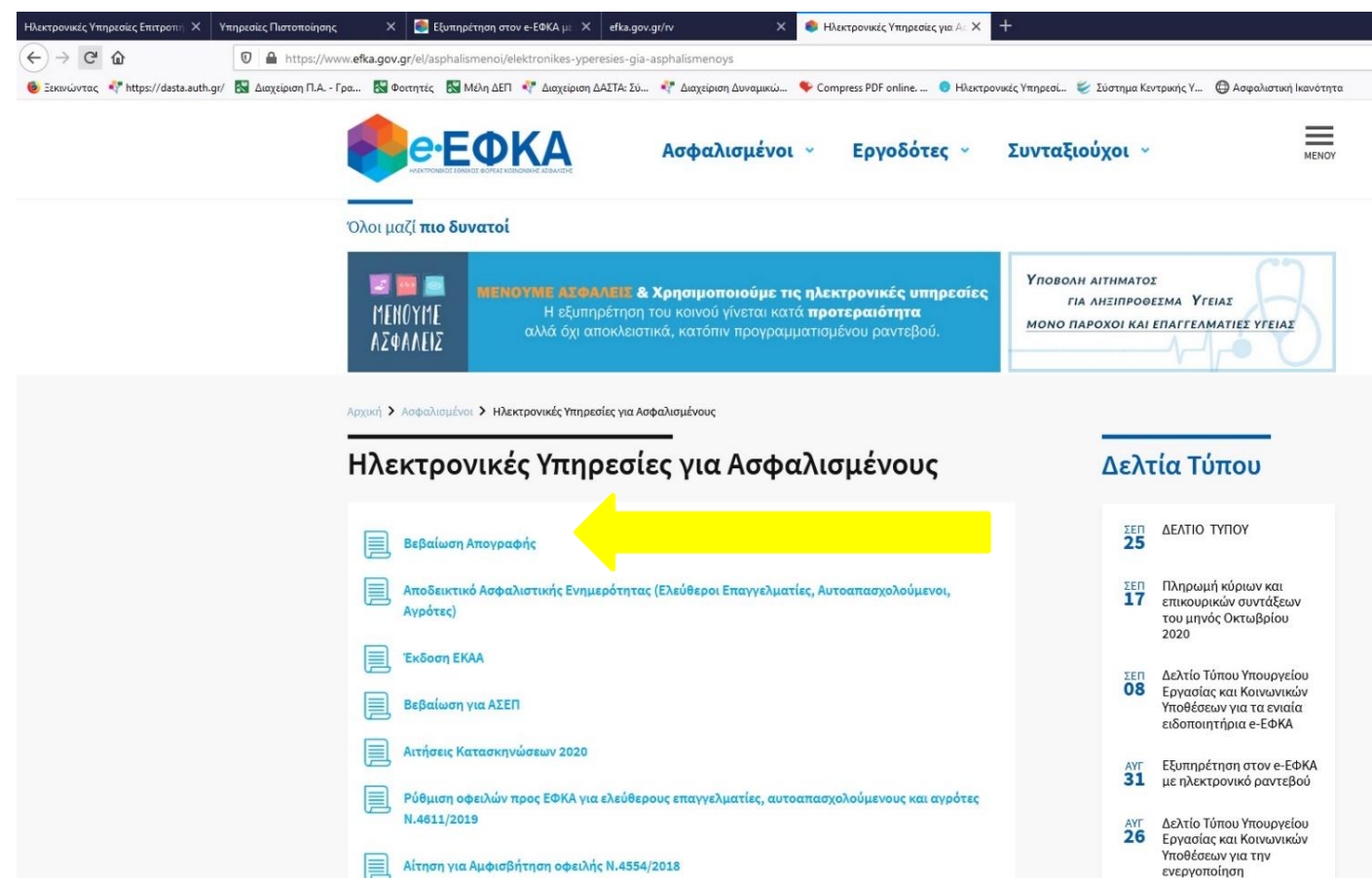

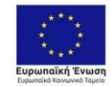

Επιχειρησιακό Πρόγραμμα<br>Ανάπτυξη Ανθρώπινου Δυναμικού, Εκπαίδευση και Διά Βίου Μάθηση Ειδική Υπηρεσία Διαχείρισης Με τη συγχρηματοδότηση της Ελλάδας και της Ευρωπαϊκής Ένωσης

**ENAVEK** 2014-2020<br>EDIXEIPHEIAKO NPOTPAMMA<br>ANTAFONIETIKOTHTA - ENIXEIPHMATIKOTHTA - KAINOTOMIA

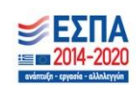

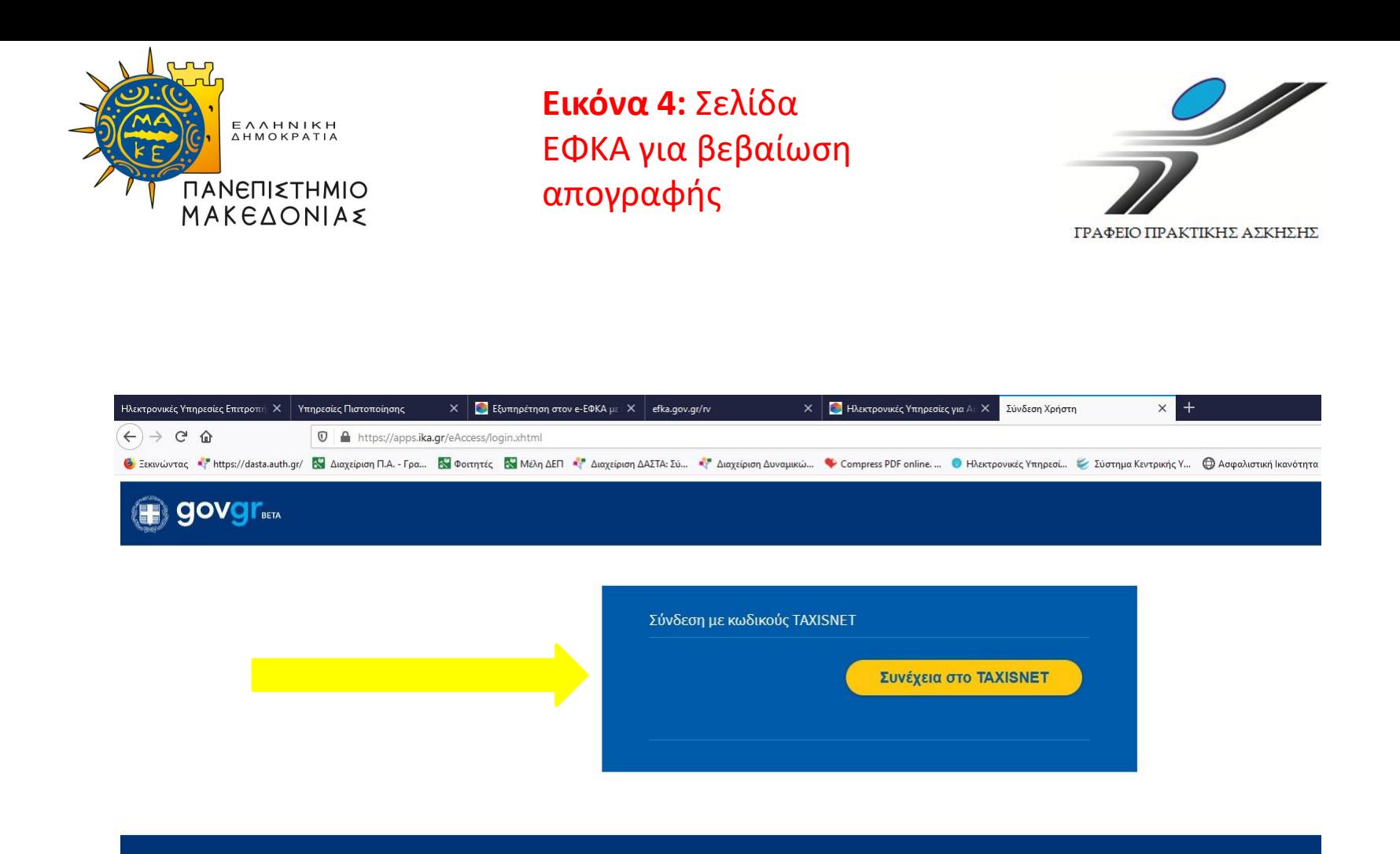

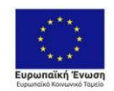

Επιχειρησιακό Πρόγραμμα Ανάπτυξη Ανθρώπινου Δυναμικού, Εκπαίδευση και Διά Βίου Μάθηση Ειδική Υπηρεσία Διαχείρισης Με τη συγχρηματοδότηση της Ελλάδας και της Ευρωπαϊκής Ένωσης

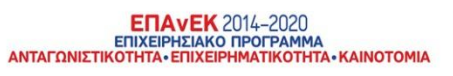

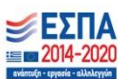

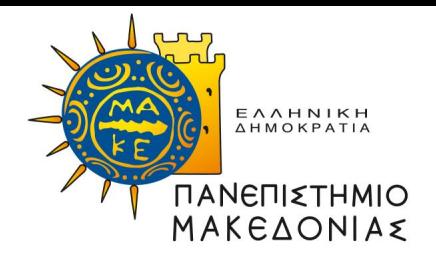

#### **Εικόνα 5:** Σελίδα ΕΦΚΑ για βεβαίωση απογραφής

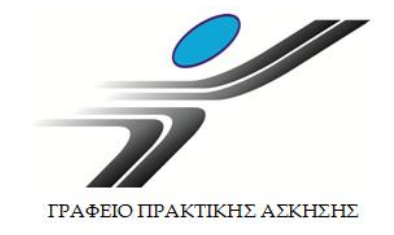

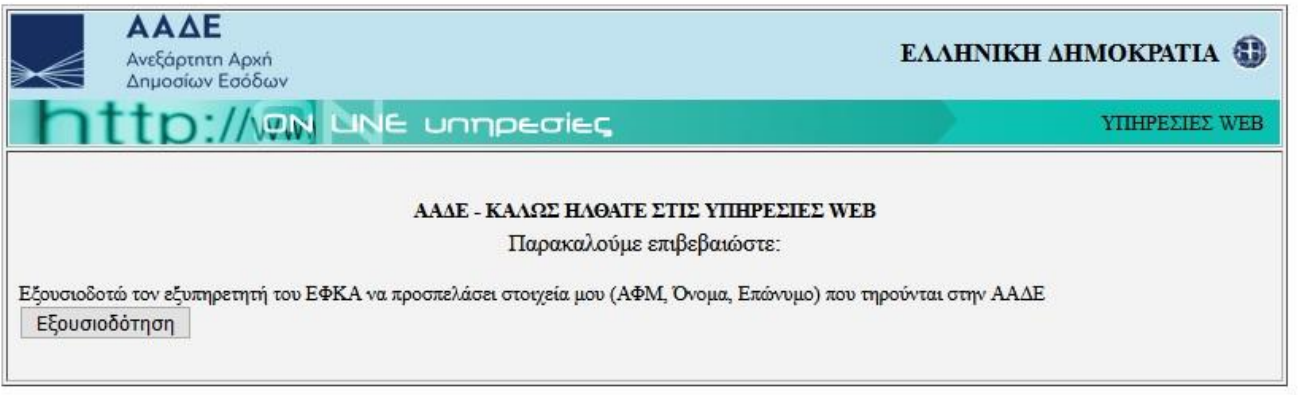

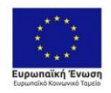

Επιχειρησιακό Πρόγραμμα<br>Ανάπτυξη Ανθρώπινου Δυναμικού, Εκπαίδευση και Διά Βίου Μάθηση Ειδική Υπηρεσία Διαχείρισης Με τη συγχρηματοδότηση της Ελλάδας και της Ευρωπαϊκής Ένωσης

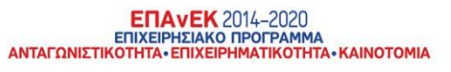

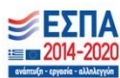

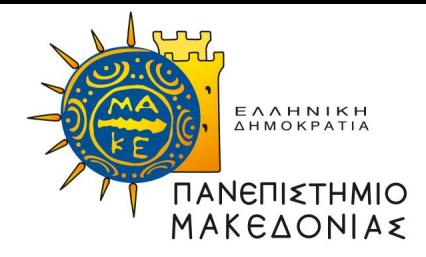

#### **Εικόνα 6:** Σελίδα ΕΦΚΑ για βεβαίωση απογραφής

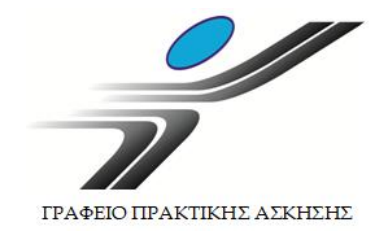

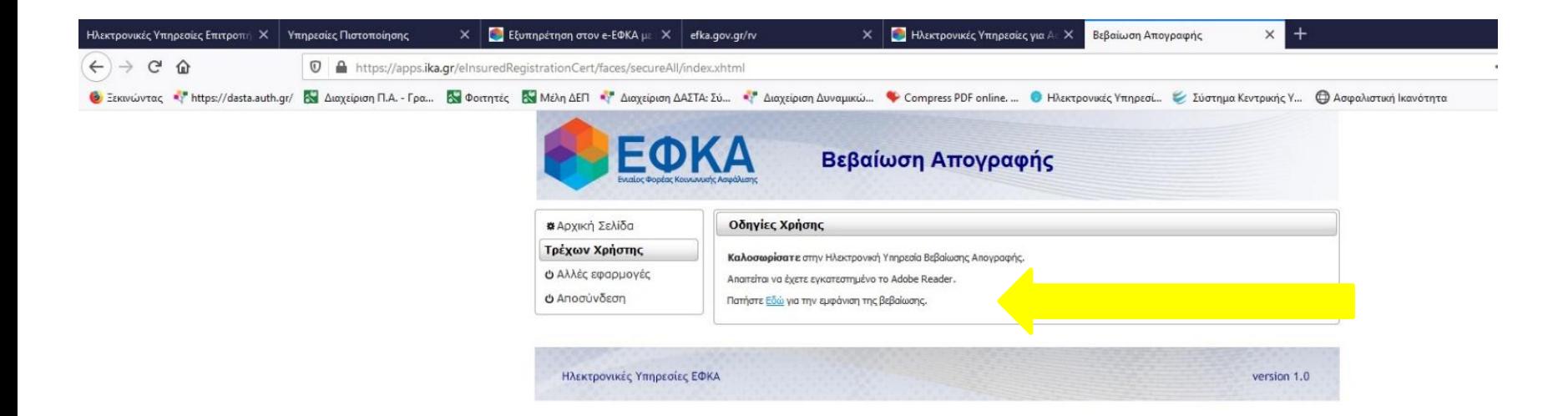

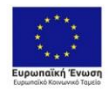

Επιχειρησιακό Πρόγραμμα Ανάπτυξη Ανθρώπινου Δυναμικού, Εκπαίδευση και Διά Βίου Μάθηση Ειδική Υπηρεσία Διαχείρισης .<br>Με τη συγχρηματοδότηση της Ελλάδας και της Ευρωπαϊκής Ένωση

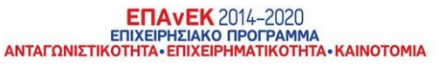

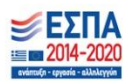

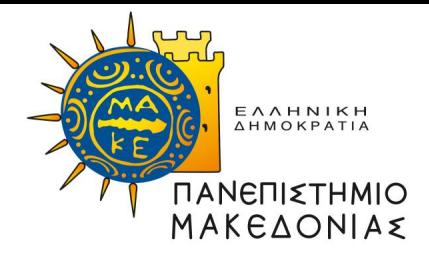

**Εικόνα 7:** Σελίδα ΕΦΚΑ για να κλείσουν ραντεβού

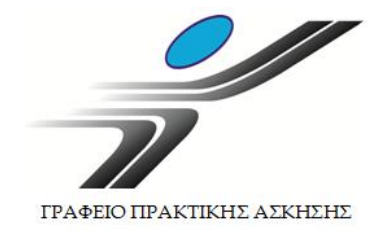

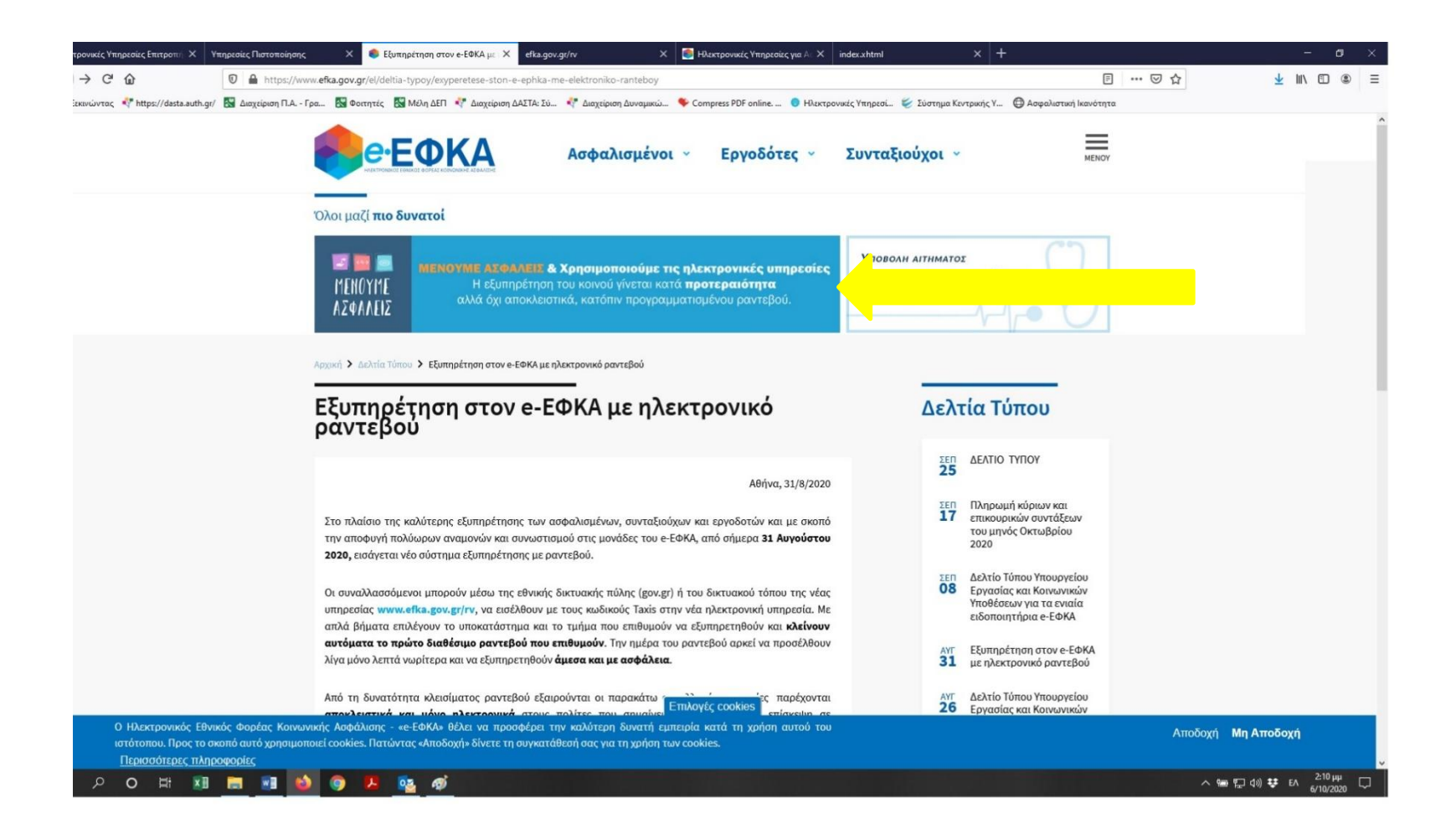

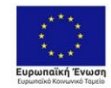

Επιχειρησιακό Πρόγραμμα Ανάπτυξη Ανθρώπινου Δυναμικού, Εκπαίδευση και Διά Βίου Μάθηση Ειδική Υπηρεσία Διαχείρισης .<br>Με τη συγχρηματοδότηση της Ελλάδας και της Ευρωπαϊκής Ένωσης

**ENAVEK** 2014-2020 ΕΠΙΧΕΙΡΗΣΙΑΚΟ ΠΡΟΓΡΑΜΜΑ ΑΝΤΑΓΩΝΙΣΤΙΚΟΤΗΤΑ - ΕΠΙΧΕΙΡΗΜΑΤΙΚΟΤΗΤΑ - ΚΑΙΝΟΤΟΜΙΑ

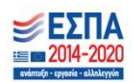

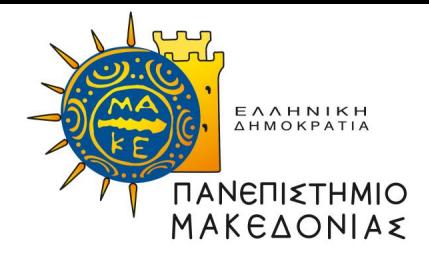

#### **Εικόνα 8:** Σελίδα ΕΦΚΑ για να κλείσουν ραντεβού

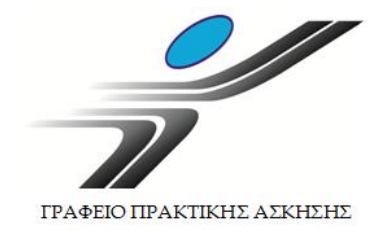

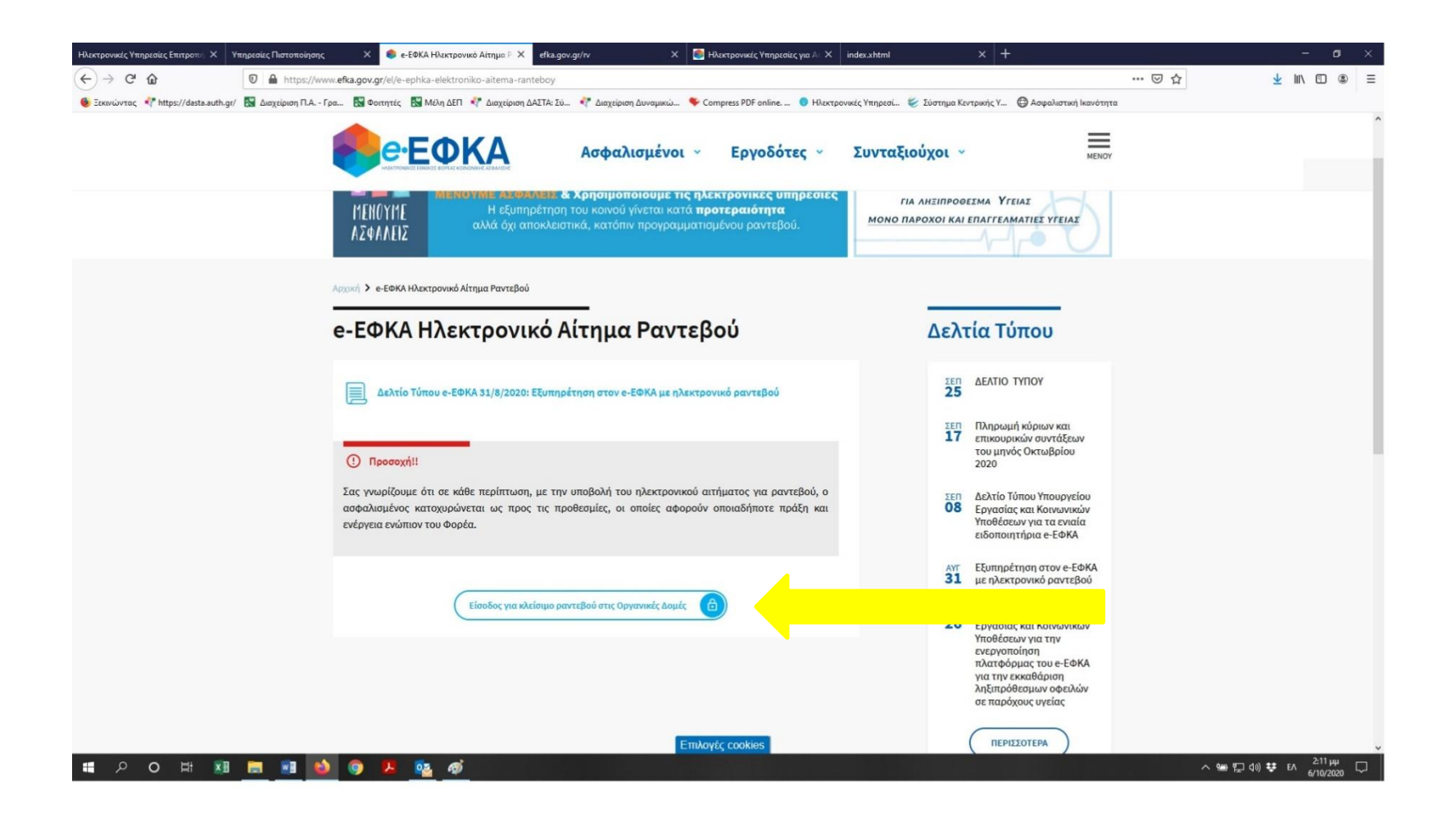

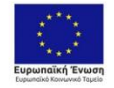

Επιχειρησιακό Πρόγραμμα Ανάπτυξη Ανθρώπινου Δυναμικού, Εκπαίδευση και Διά Βίου Μάθηση Ειδική Υπηρεσία Διαχείρισης .<br>Με τη συγχρηματοδότηση της Ελλάδας και της Ευρωπαϊκής Ένωσης

**ENAVEK** 2014-2020 ΕΠΙΧΕΙΡΗΣΙΑΚΟ ΠΡΟΓΡΑΜΜΑ ΑΝΤΑΓΩΝΙΣΤΙΚΟΤΗΤΑ - ΕΠΙΧΕΙΡΗΜΑΤΙΚΟΤΗΤΑ - ΚΑΙΝΟΤΟΜΙΑ

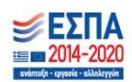

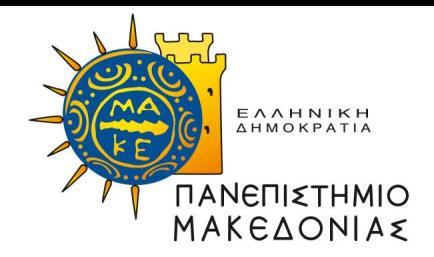

#### **Εικόνα 9:** Έκδοση κωδικών taxisnet

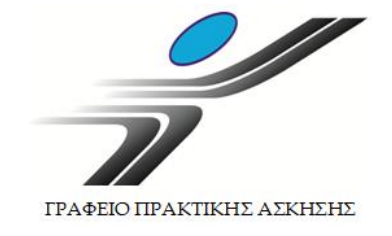

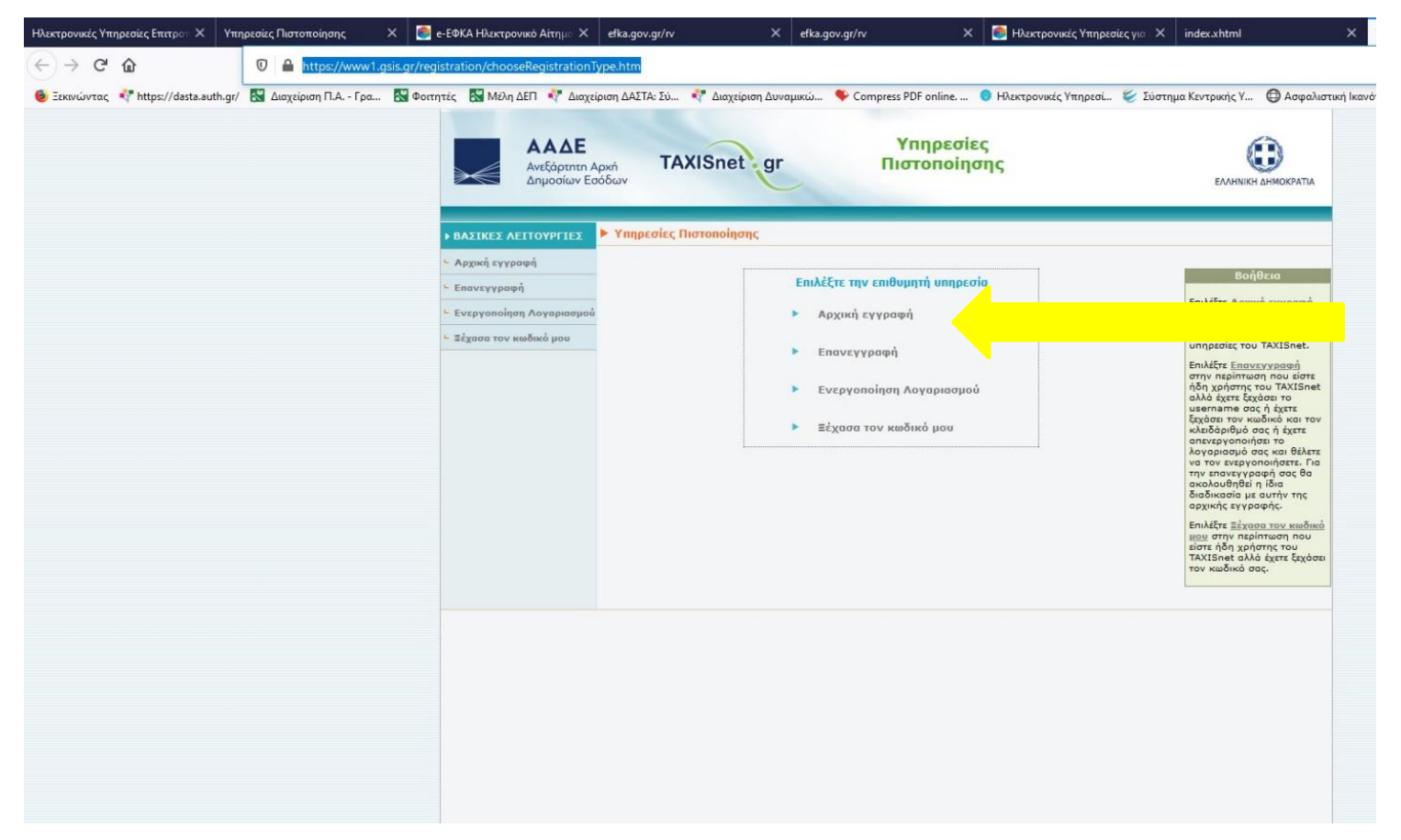

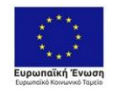

Επιχειρησιακό Πρόγραμμα Ανάπτυξη Ανθρώπινου Δυναμικού, Εκπαίδευση και Διά Βίου Μάθηση Ειδική Υπηρεσία Διαχείρισης Με τη συγχρηματοδότηση της Ελλάδας και της Ευρωπαϊκής Ένωσης

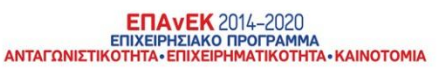

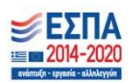

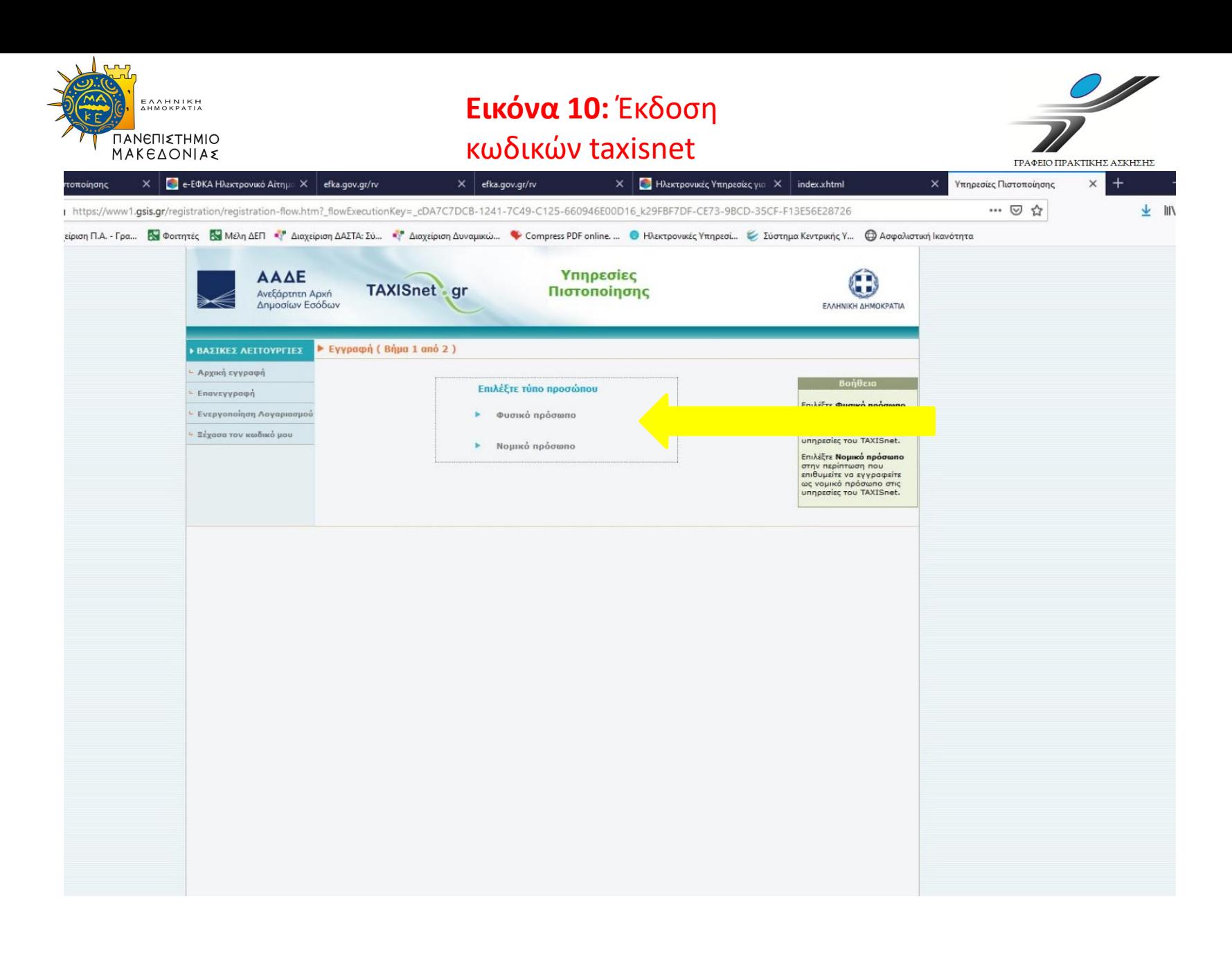

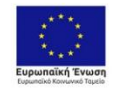

Επιχειρησιακό Πρόγραμμα Ανάπτυξη Ανθρώπινου Δυναμικού, Εκπαίδευση και Διά Βίου Μάθηση Ειδική Υπηρεσία Διαχείρισης Με τη συγχρηματοδότηση της Ελλάδας και της Ευρωπαϊκής Ένωσης

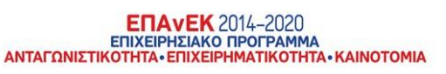

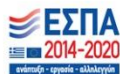

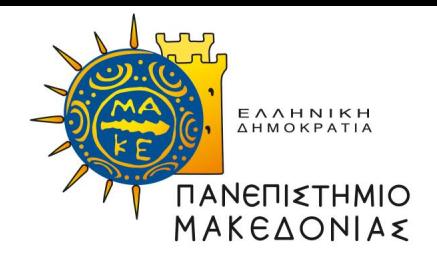

#### **Εικόνα 11:** Έκδοση κωδικών taxisnet

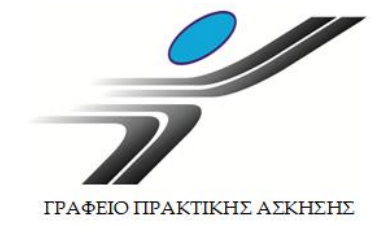

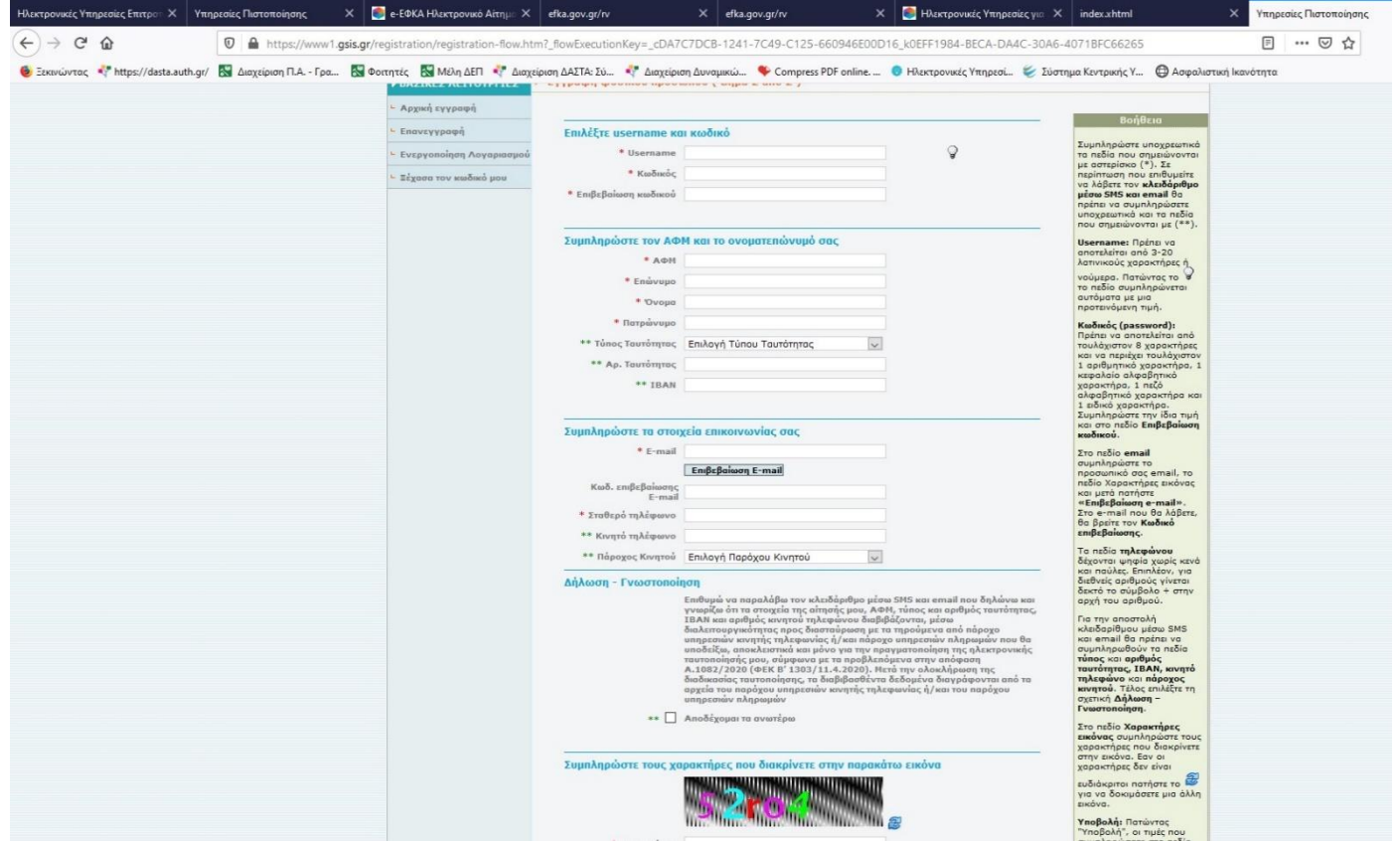

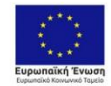

Επιχειρησιακό Πρόγραμμα<br>Ανάπτυξη Ανθρώπινου Δυναμικού, Εκπαίδευση και Διά Βίου Μάθηση Ειδική Υπηρεσία Διαχείρισης Με τη συγχρηματοδότηση της Ελλάδας και της Ευρωπαϊκής Ένωσης

**ENAVEK** 2014-2020<br>EDIXEIPHEIAKO NPOTPAMMA<br>ANTAFONIETIKOTHTA - ENIXEIPHMATIKOTHTA - KAINOTOMIA

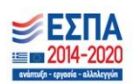